## Указания по безопасности

При эксплуатации устройства плавного пуска необходимо соблюдать следующие меры безопасности:

Перед началом использования, пожалуйста, внимательно ознакомьтесь с данным руководством.

 $\Delta$ К работам по установке и эксплуатации должен допускаться только квалифицированный

персонал.

Убедитесь, что двигатель корректно подключен к устройству плавного пуска.

**<u>Д</u>**Запрещается подключение емкостной нагрузки к клеммам (UVW).

После подключения места силовых клем должны быть заизолированы.

Устройство планого пуска должно быть надежно заземлено\*.

При выполнении монтажных или ремонтных работ устройство должно быть отключено от сети.

\* - касается устройств плавного пуска мощностью более 75 кВт с металлическими частями корпуса.

## Оглавление

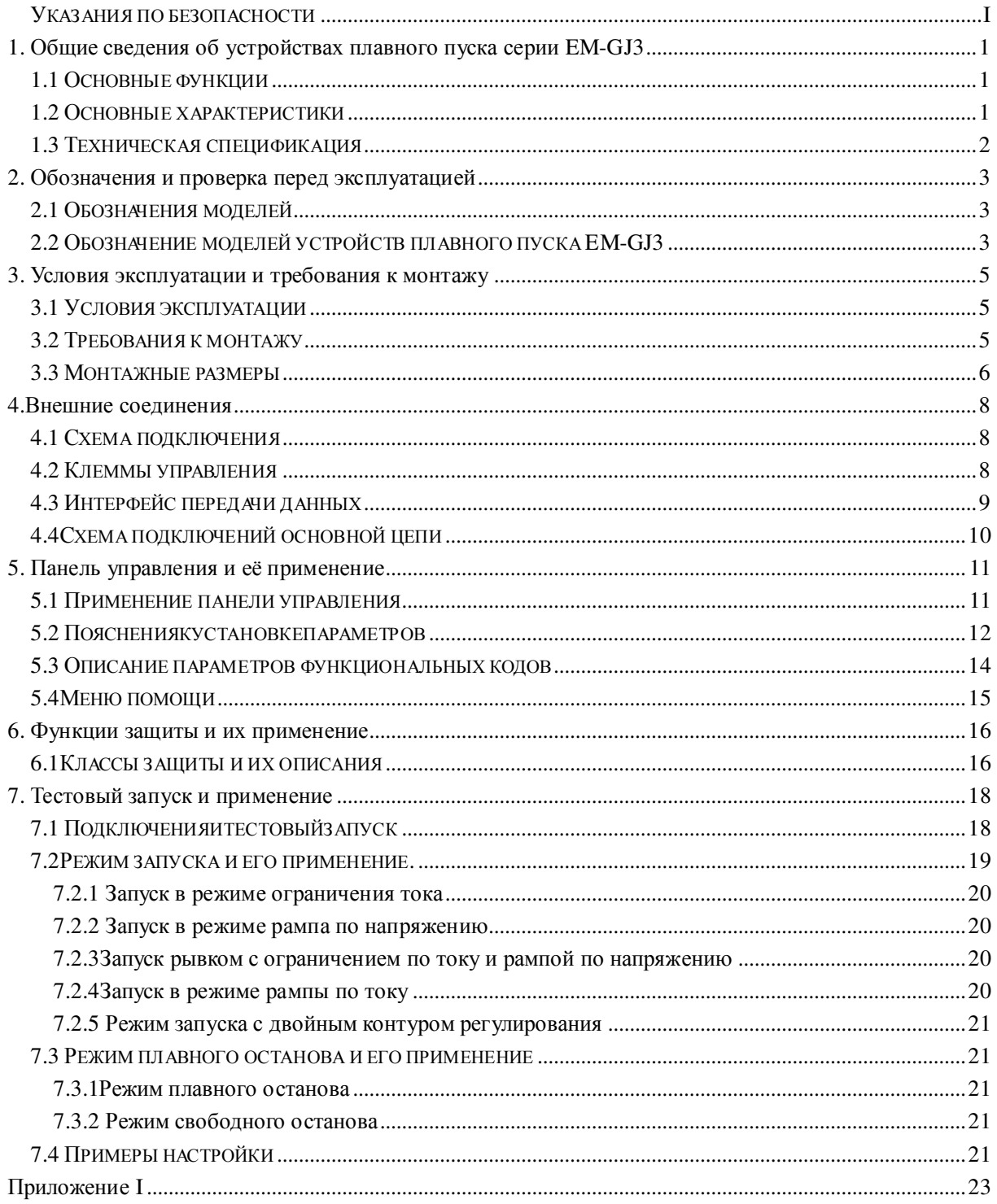

# **1.** Общие сведения об устройствах плавного пуска серии **EM-GJ3**

Устройства плавно пуска серии EM-GJ3 представляют собой новый тип силовых электрических устройств, интегрирующих в себе современные методы управления и микропроцессорные технологии. Устройства призваны заменить собой пускатели типа «звезда-треугольник», автоматические пускатели с пассивным снижением напряжения и пускатели с магнитным управлением.

## **1.1** Основные функции

Данные устройства плавного пуска эффективно снижают пусковые токи и пиковые потребляемые мощности в сетях распределения электроэнергии.

− За счет снижения пусковых токов устройства плавного пуска продлевают срок службы электродвигателей и приводных механизмов.

− Функция плавного останова помогает избавиться от колебаний при останове высокоинерционных механизмов.

− Надежные защитные функции позволяют повысить безопасность персонала и долговечность работы электродвигателя и другого оборудования.

### **1.2** Основные характеристики

#### Современный дизайн

Устройство имеет привлекательный внешний вид и удобную компоновку. При разработке и производстве устройства применяются самые современные подходы.

#### Высокое качество и надежность

Устройства проходят компьютерное тестирование на предмет электромагнитной совместимости, воздействия высоких температур и вибраций.

#### Широкий набор защитных функций

Защита от снижения и превышения напряжения, предупреждение перегрева двигателя, защита от превышения времени запуска, потери входных и выходных фаз, превышение по току, перекоса нагрузки по фазам, короткого замыкания.

# **1.3** Техническая спецификация

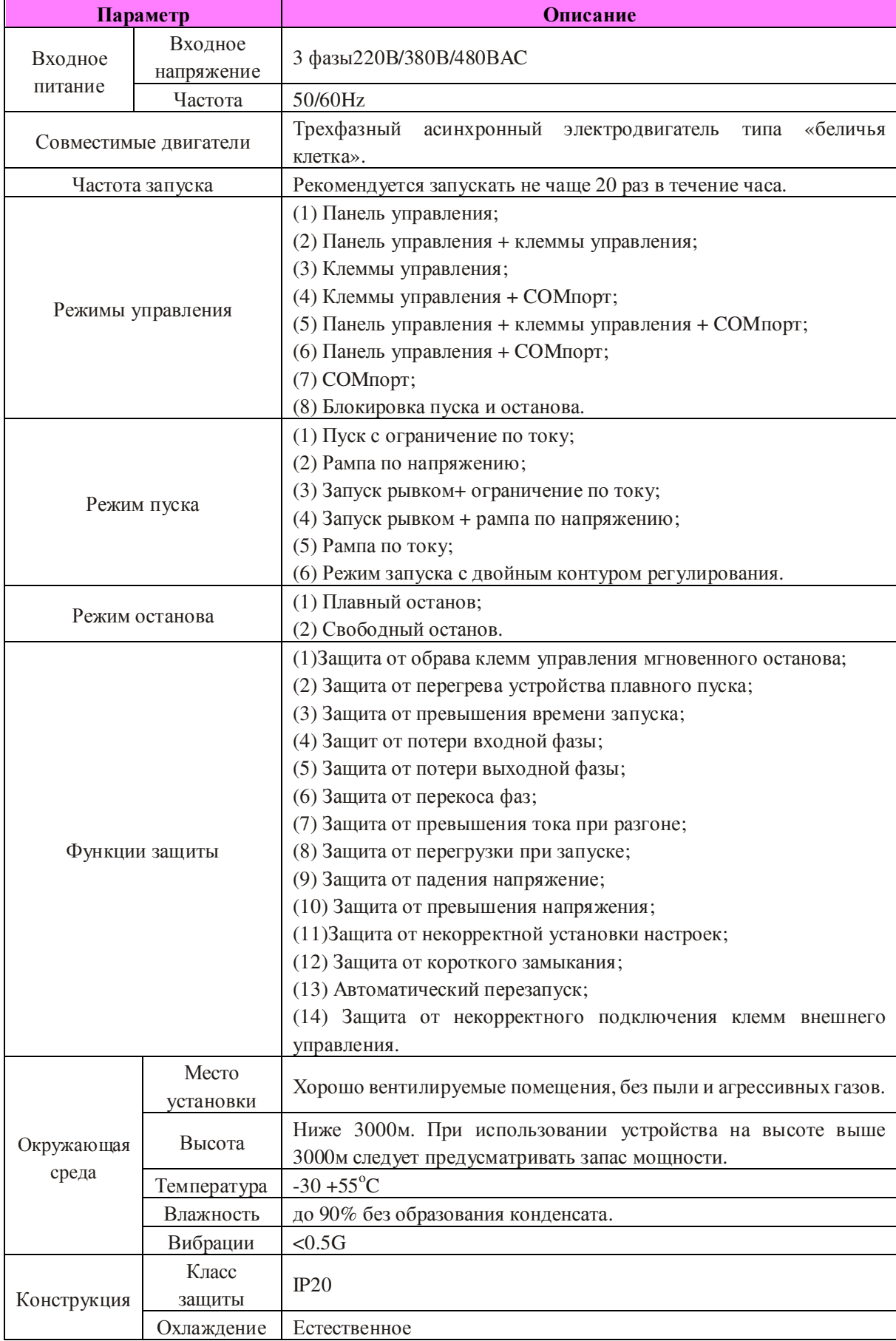

# **2.** Обозначения и проверка перед эксплуатацией

## **2.1** Обозначения моделей

Пожалуйста, проверьте устройство перед началом использования. В случае возникновения проблем, свяжитесь со службой технической поддержки.Проверьте соответствие обозначений устройства Вашему заказу.

− Осмотрите устройство на предмет отсутствия внешних повреждений, которые могли быть получены в процессе транспортировки.

− Проверьте наличие гарантии и руководства пользователя.

## **2.2** Обозначение моделей устройств плавного пуска **EM-GJ3**

#### Описание шильдика**:**

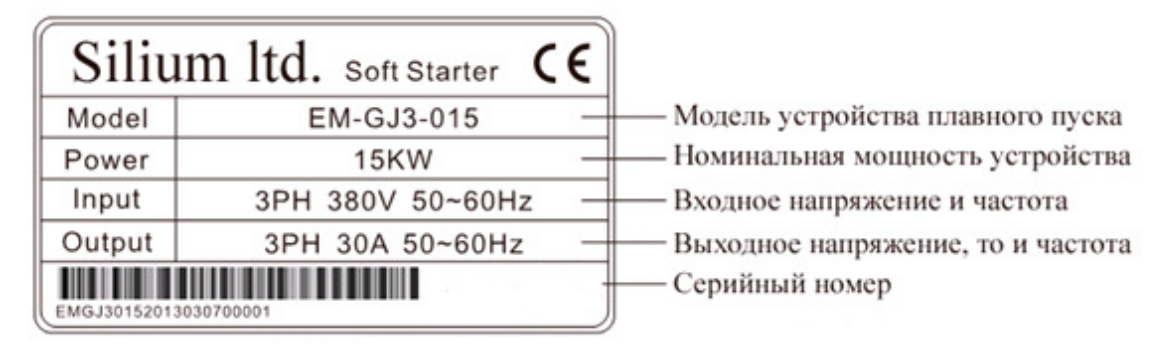

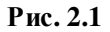

#### Обозначение моделей**:**

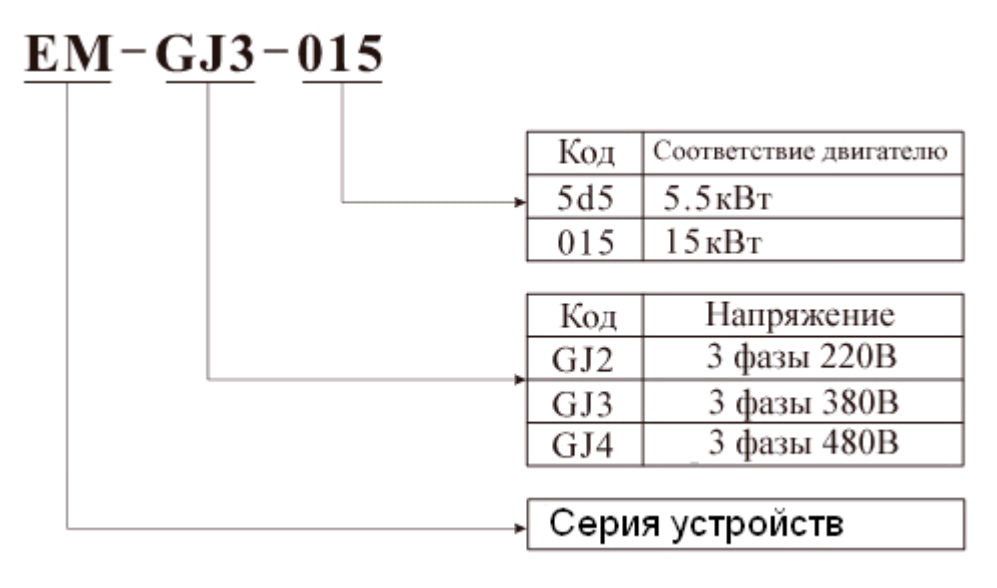

Рис**. 2.2** 

#### Внешние подключения**:**

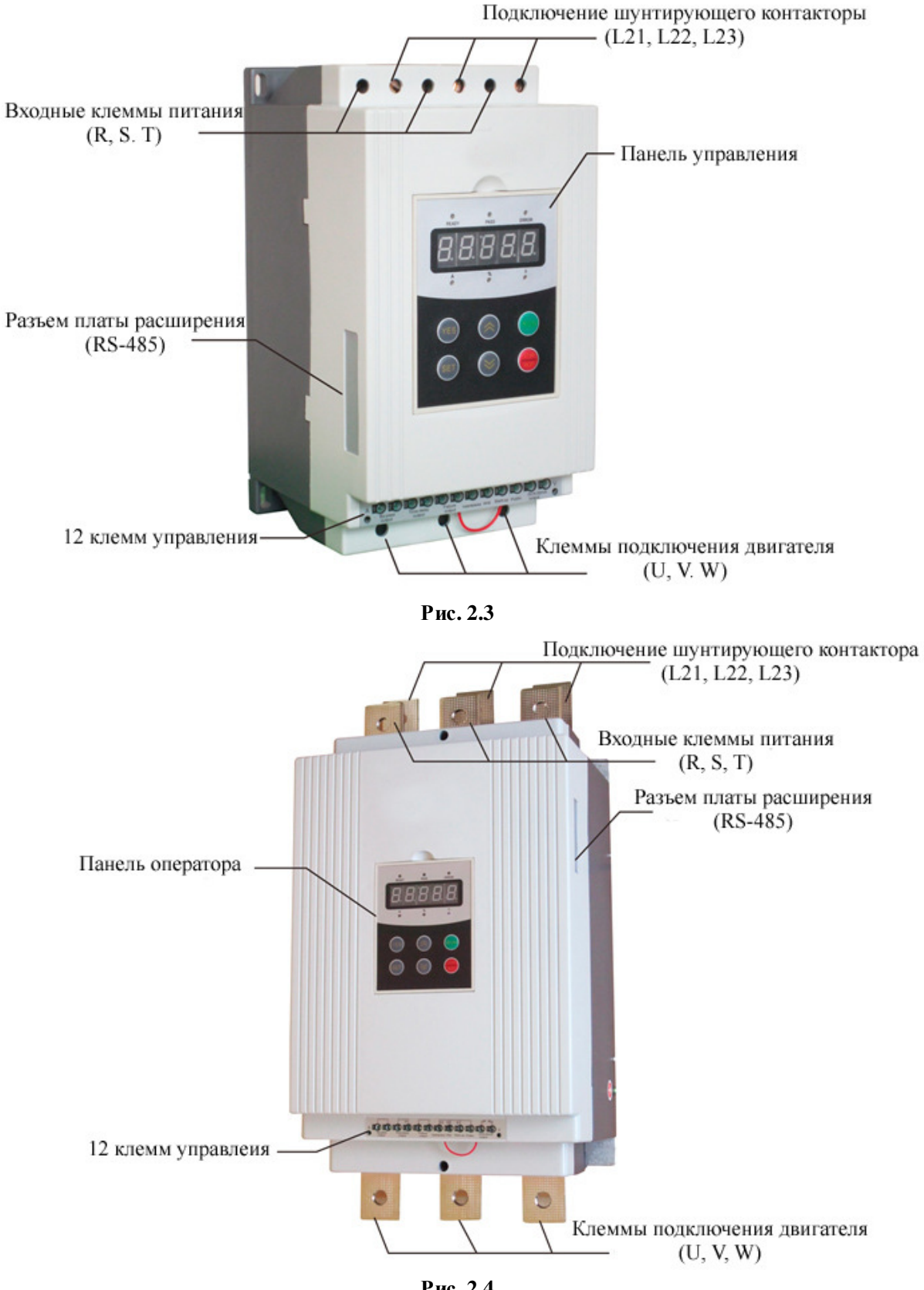

Рис**. 2.4** 

# **3.** Условия эксплуатации и требования к монтажу

Данные правила требуют строгого выполнения для обеспечения нормальной работы устройства.

## **3.1** Условия эксплуатации

Источник питание**:**городская электросеть, автономное электроснабжение, дизельные генераторы , переменный ток 3-фазы220В/380В/480В±15%, 50Гцили 60Гц.Мощность устройства плавного пуска должна соответствовать мощности электродвигателя.

Совместимые двигатели**:**Трехфазные асинхронные электродвигатели с короткозамкнутым ротором типа «беличья клетка» и мощность соответствующей мощности устройства плавного пуска.

Частота запуска**:** Допустимая частота запусков определяется степенью нагрузки, но не рекомендуется производить запуски чаще 20 раз в течение часа.

Система охлаждения**:** Естественное охлаждение.

Класс защиты**: IP20** 

Требования к окружающей среде**:** при высоте установки до 2000м, температура окружающей среды должна быть в диапазоне -25°С-  $40^{\circ}$ С, относительная влажность не должна превышать 90%, без образования конденсата. Следует избегать использования в помещениях с легко воспламеняющимися веществами и газами, а так же в помещениях с агрессивными газами. Не допускается применение в помещениях с токопроводящей пылью.Устройство следует устанавливать в хорошо вентилируемых помещениях. Вибрациинедолжныпревышать 0.5G.

## **3.2** Требования к монтажу

Направление и расстояние установки: для обеспечения хорошей вентиляции рекомендуется устанавливать устройство плавного пуска в вертикальном положении и убедиться, что устройство имеет достаточные отступы (См. Схему 3.1)

− Если устройство плавного пуска устанавливается в шкафе, необходимо обеспечить, приток холодного воздуха в соответствии со следующей схемой. (См. схему 3.1)

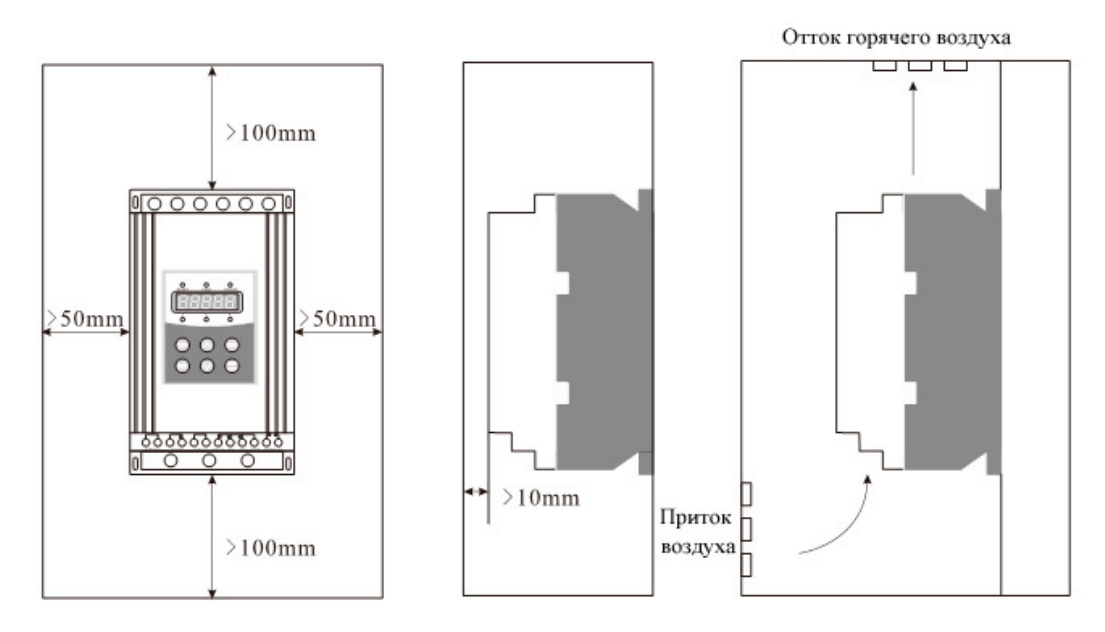

Рис**. 3.1** 

d(Mount screw)

## **3.3** Монтажные размеры

| Модель       |             |              | Мощно<br>$C$                       | Ток | Внешние<br>габариты (мм) |     |     | <b>Установочные</b><br>размеры |     |                | <b>Bec</b><br>(нетто) |
|--------------|-------------|--------------|------------------------------------|-----|--------------------------|-----|-----|--------------------------------|-----|----------------|-----------------------|
| <b>220B</b>  | <b>380B</b> | 480B         | $(\mathbf{R}\mathbf{B}\mathbf{T})$ | (A) | W <sub>1</sub>           | H1  | D   | W <sub>2</sub>                 | H2  | d              | (KF)                  |
|              | EM-GJ3-5d5  | $EM-GJ4-5d5$ | 5.5                                | 11  | 146                      | 270 | 160 | 131                            | 247 | M <sub>6</sub> | $<$ 5                 |
| ---          | EM-GJ3-7d5  | EM-GJ4-7d5   | 7.5                                | 15  | 146                      | 270 | 160 | 131                            | 247 | M6             | $<$ 5                 |
| $EM-GJ2-5d5$ | EM-GJ3-011  | EM-GJ4-011   | 11                                 | 22  | 146                      | 270 | 160 | 131                            | 247 | M6             | $<$ 5                 |
| EM-GJ2-7d5   | EM-GJ3-015  | EM-GJ4-015   | 15                                 | 30  | 146                      | 270 | 160 | 131                            | 247 | M6             | $<$ 5                 |
| $---$        | EM-GJ3-018  | EM-GJ4-018   | 18.5                               | 37  | 146                      | 270 | 160 | 131                            | 247 | M6             | $<$ 5                 |
| EM-GJ2-011   | EM-GJ3-022  | EM-GJ4-022   | 22                                 | 43  | 146                      | 270 | 160 | 131                            | 247 | M6             | $<$ 5                 |
| EM-GJ2-015   | EM-GJ3-030  | EM-GJ4-030   | 30                                 | 60  | 146                      | 270 | 160 | 131                            | 247 | M6             | $<$ 5                 |
| EM-GJ2-018   | EM-GJ3-037  | EM-GJ4-037   | 37                                 | 75  | 146                      | 270 | 160 | 131                            | 247 | M6             | $<$ 5                 |
| EM-GJ2-022   | EM-GJ3-045  | EM-GJ4-045   | 45                                 | 90  | 146                      | 270 | 160 | 131                            | 247 | M6             | $<$ 5                 |
| EM-GJ2-030   | EM-GJ3-055  | EM-GJ4-055   | 55                                 | 110 | 146                      | 270 | 160 | 131                            | 247 | M <sub>6</sub> | $<$ 5                 |
| EM-GJ2-037   | EM-GJ3-075  | EM-GJ4-075   | 75                                 | 150 | 146                      | 270 | 160 | 131                            | 247 | M <sub>6</sub> | $<$ 5                 |

Внешние и монтажные габариты устройств 5.5кВт~75кВт (Рис. 3.2)

Внимание**:**Номинальная мощность устройства плавного пуска, указанная в приведенной таблице соответствует максимально мощности подключаемого двигателя.Таким образом, номинальная мощность двигателя должна быть меньше равна мощности устройства плавного пуска.

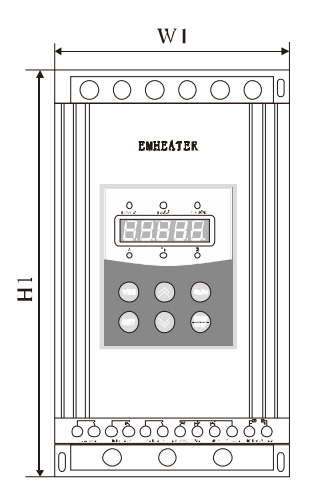

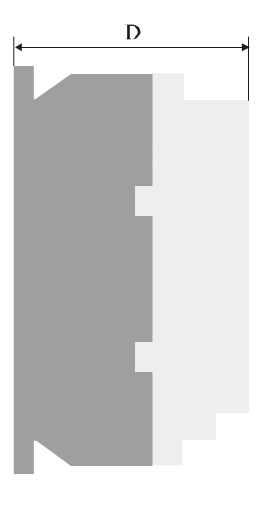

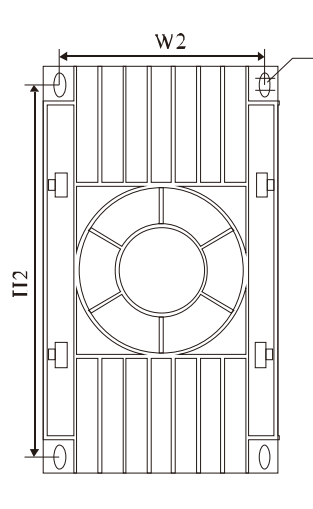

Рис**. 3.2** 

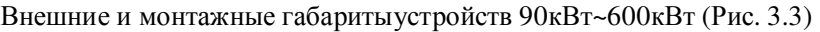

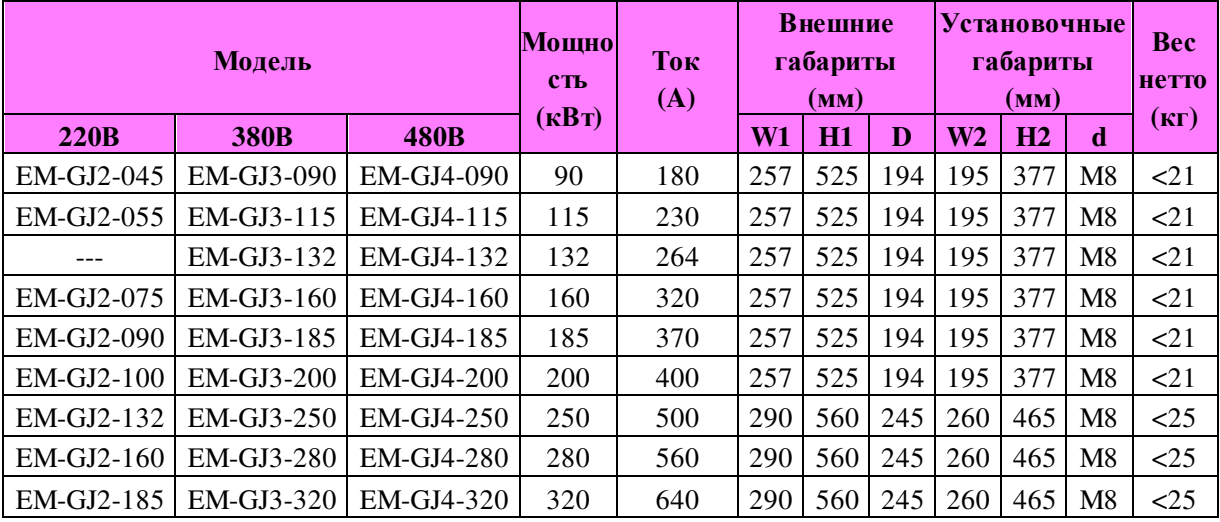

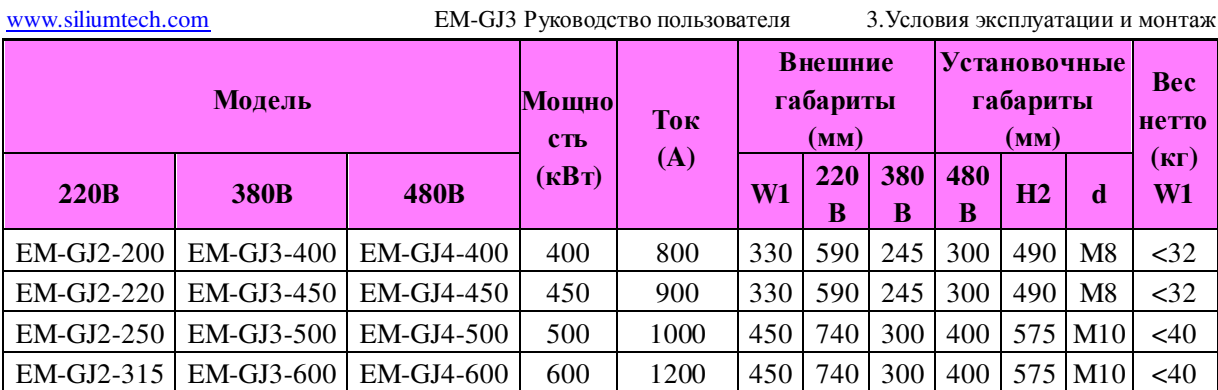

Внимание**:** Номинальная мощность устройства плавного пуска, указанная в приведенной таблице соответствует максимально мощности подключаемого двигателя. Таким образом, номинальная мощность двигателя должна быть меньше равна мощности устройства плавного пуска.

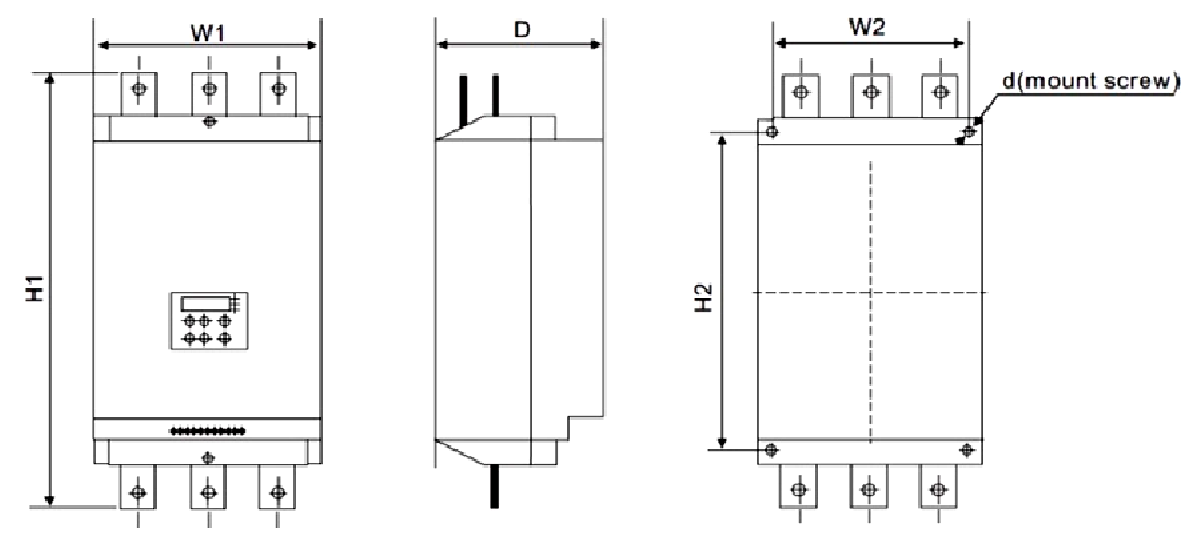

Рис**. 3.3** 

.

## **4.**Внешние соединения

Устройства плавного пуска EM-GJ3 имеют 3 следующих типа подключений:

Подключения основной цепи:включают в себя подключение трехфазного источника питания, выходное питание для двигателя и подключение шунтирующего контактора.

Подключения клемм управления: включает в себя 12 клемм, предназначенных для подачи сигналов управления и аналоговых сигналов

## **4.1** Схема подключения

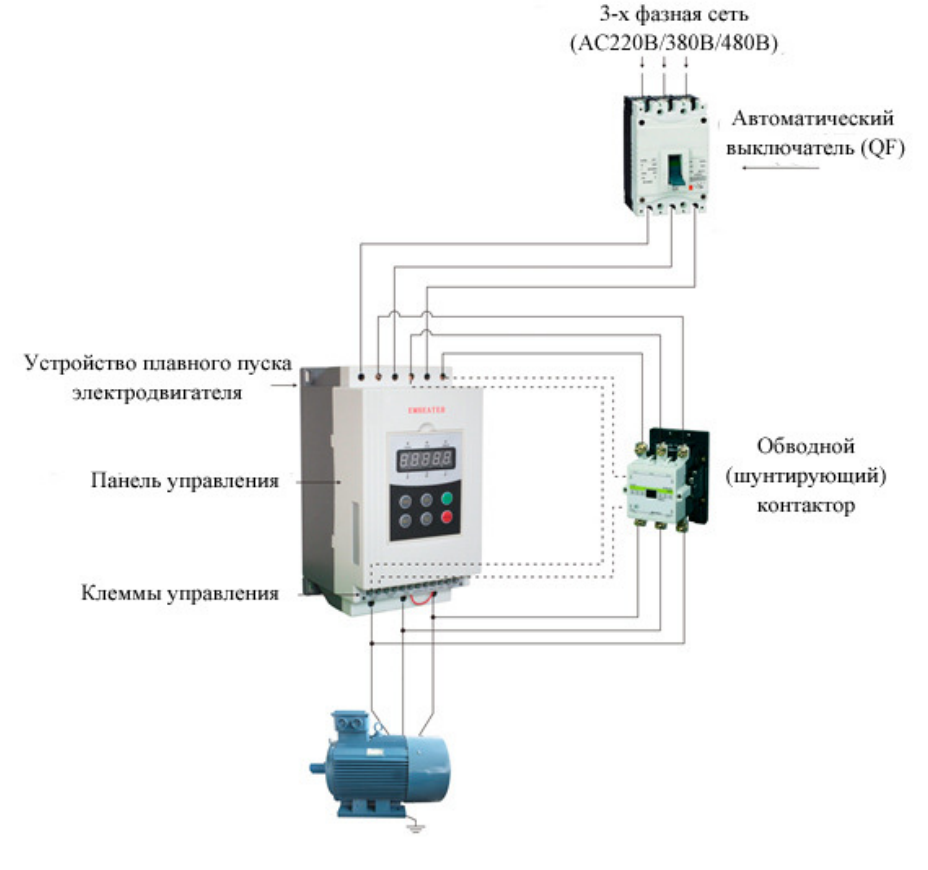

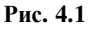

## **4.2** Клеммы управления

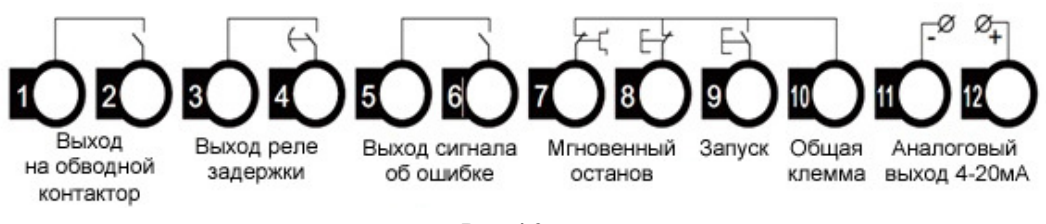

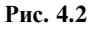

Клеммы«1» и «2»используются для управления шунтирующим контактором (байпасом).Замыкание контакта происходит по окончании разгона. Характеристика клемм:AC250В/5A.

− Клеммы«3»и «4»являются программируемым релейным выходом с возможностью задержки: время задержки определяется параметром**F4**. Выходная команда задается параметром **FE**. Выход нормально открытый.Подробное описание смотрите в п.п. 5.3. Характеристика клеммAC250В/5A.

− Клеммы «5» и«6»– выходные клеммы сигнала аварии, замыкание происходит при аварии в работе устройстве плавного пуска. Характеристика клеммAC250В/0.5A.

Клемма «7» используется для мгновенного останова двигателя. При нормальной работе клемма должна быть соединена с клеммой 10. При размыкании клемм устройство останавливает двигатель и переходит режим ошибки.Клемма«7»может управляться дополнительными контактами внешних защитных устройств и не используется, если **FA**установлено равным 0(базовая защита).

Клеммы «8», «9» и «10»являются клеммами запуска/останова.Возможно подключение клемм запуска/останова по двух- и трехпроводной схеме.См. схему 4.3

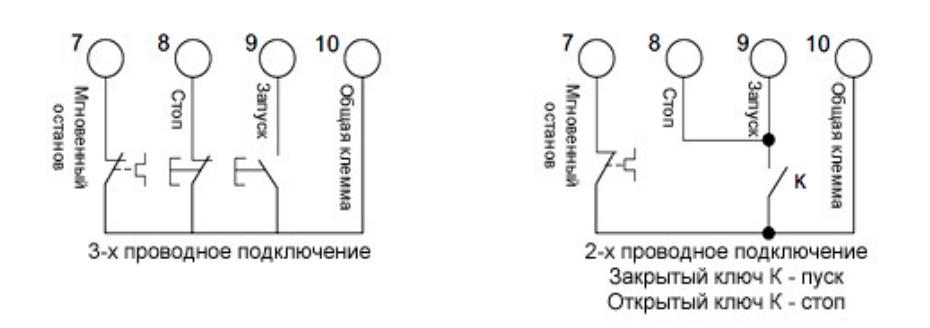

Рис**. 4.3** 

− Клеммы«11» и «12»являются аналоговым выходом с сигналомDC 4~20mA, отражающим текущее значение тока двигателя в режиме реального времени.Уровень тока 20mAсоответствует максимальному значению измеряемого тока, которое равно четырехкратному номинальному значению тока устройства плавного пуска.Максимальное значение сопротивления нагрузки не должно превышать 30Ω.

Внимание**:** Убедитесь в правильном подключении клемм для предотвращения повреждения устройства.

## **4.3** Интерфейс передачи данных

Разъем DB9 включаетинтерфейс RS485 иRS232.

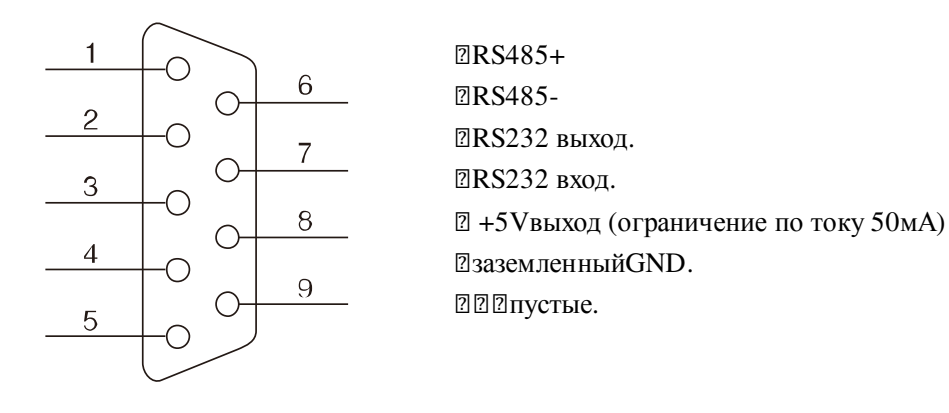

Рис. 4.4

Пользователь может выбрать следующие типы программного обеспечения:

- − Программа для управления распределенными сетями.
- − Интерфейсная сетевая карта и коммуникационная программа.
- − Шлюз Net/Mod-bus/Profi-bus.
- − Прочее.

## **4.4**Схема подключений основной цепи

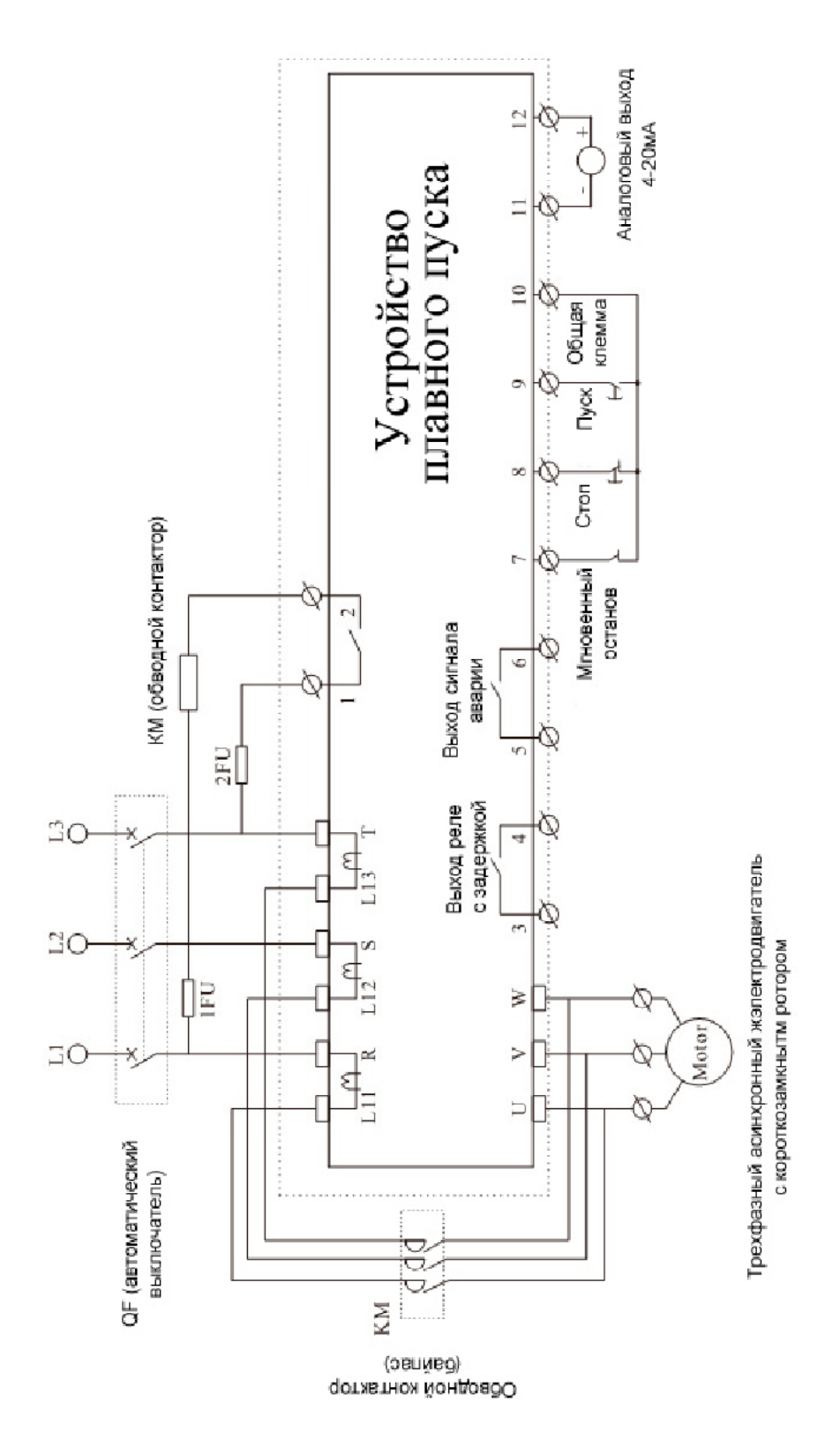

Рис**. 4.5** 

## **5.** Панель управления и её применение

Устройства плавного пуска EM-GJмогут иметь пять состояний работы: «Готов», «Работа», «Ошибка», Запуски Останов. Панель управления отображает ток двигателя в процессе разгона и торможения. В других статусах отображается меню установки и помощь.

### **5.1** Применение панели управления

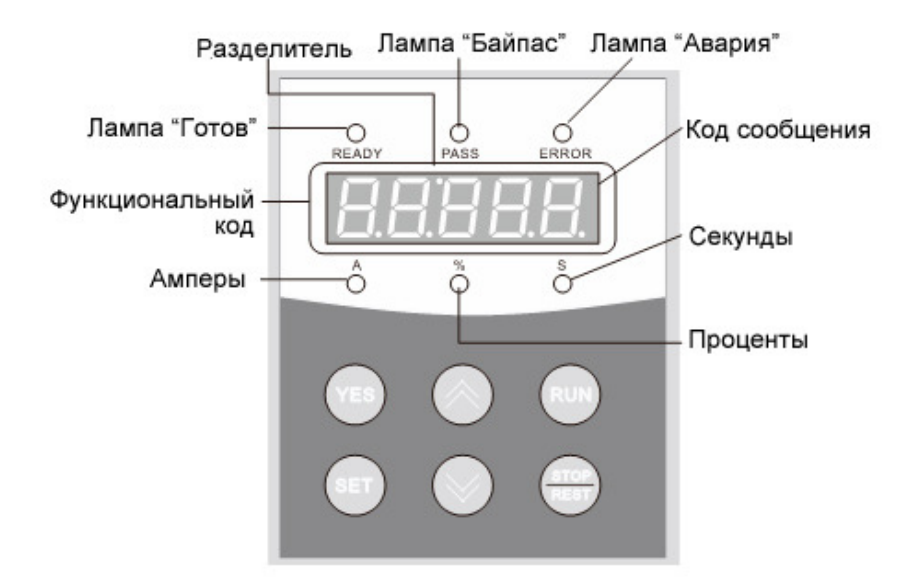

#### Рис**.5.1**

− Готовность к работе: не нажимайте«RUN»до того как загорится лампа«READY».

− Состояния ожидания: когда горит лампа «Готов» или «Ошибка», это означает, что устройство находится в статусе ожидания или остановлено в связи с ошибкой. Если на мониторе отображается «dEXXX» - это означает, что активна функция задержки запуска.

Кнопки «RUN»или «STOP»: Во время разгона на панели отображается значение в формате «XXXX», которое равно текущему значению тока двигателя. В это время доступна только кнопка «STOP». Лампы «Ready», «Run»и«Error»погашены, нет доступа в меню настроек и помощи. В процессе торможения на панели отображается текущее значение тока двигателя в формате «XXXX». В это время доступна только кнопка«RUN», лампы«Ready», «Run»и«Error» погашены, нет доступа в меню настроек и меню помощи. Кнопка «STOP» выполняет функцию сброса.

 Кнопка«SET»: Нажмите кнопку«SET» для входа в меню настройки, на панели в это время отобразится текст в форматеFX: XXX. При повторном нажатии«Set»происходит переход в режим редактирования параметра,при этом редактируемый параметр начинает мигать на дисплее. Для сохранения измененного значения параметра нажмите кнопку«YES». Если вы не хотите сохранять изменения, нажмите и удерживайте кнопку «SET»до тех пор пока параметр не перестанет мигать, после этого предыдущее значение параметра будет восстановлено.Для дальнейшей настройки нажмите кнопку«YES»для выхода из режима редактирования нажмите«Stop».

 Кнопка«YES»: Нажатие на кнопку «YES»приведет к переходу в меню помощи и на дисплее появится значение в форматеHX:XXX.Для выхода из меню помощи нужно снова нажать«YES»или«Stop».Эта кнопка может использоваться только для подтверждения установленных значений или в качестве команды «назад».

Кнопки«Вверх»и  $\Diamond$ низ» : В мен $\Diamond$ настройки, эти кнопки служат для перемещения по меню, если отображаемый параметр не мигает и для изменения значений параметра, его он мигает. В меню помощи они выполняют те же функции.Если горит лампа «Байпас», а на дисплее отображается значение в форматеAXXX, указывающее текущее значение тока двигателя, вы можете нажать кнопку«Вверх»или«Вниз»для отображения текущего значения потребляемой мощности двигателя -PXXXXили коэффициента теплового баланса -HXXXX. Если HXXXX примет значение более 100%, появится сообщение об ошибке «Err08» (сработка защиты по перегрузке).

#### Внимание**:**

- − При правильной эксплуатации панели, нажатия на кнопки сопровождаются звуковым сигналом.
- − Панель управления выполнена из материалов, защищающих помех и наводок,так же панель может быть вынесена из корпуса устройства на расстояние до 3 метров, с помощью провода.
- − Использую 3-х проводную схему подключения возможно реализовать удаленное выполнение команд «RUN» («Пуск»)и«STOP» («Останов»).

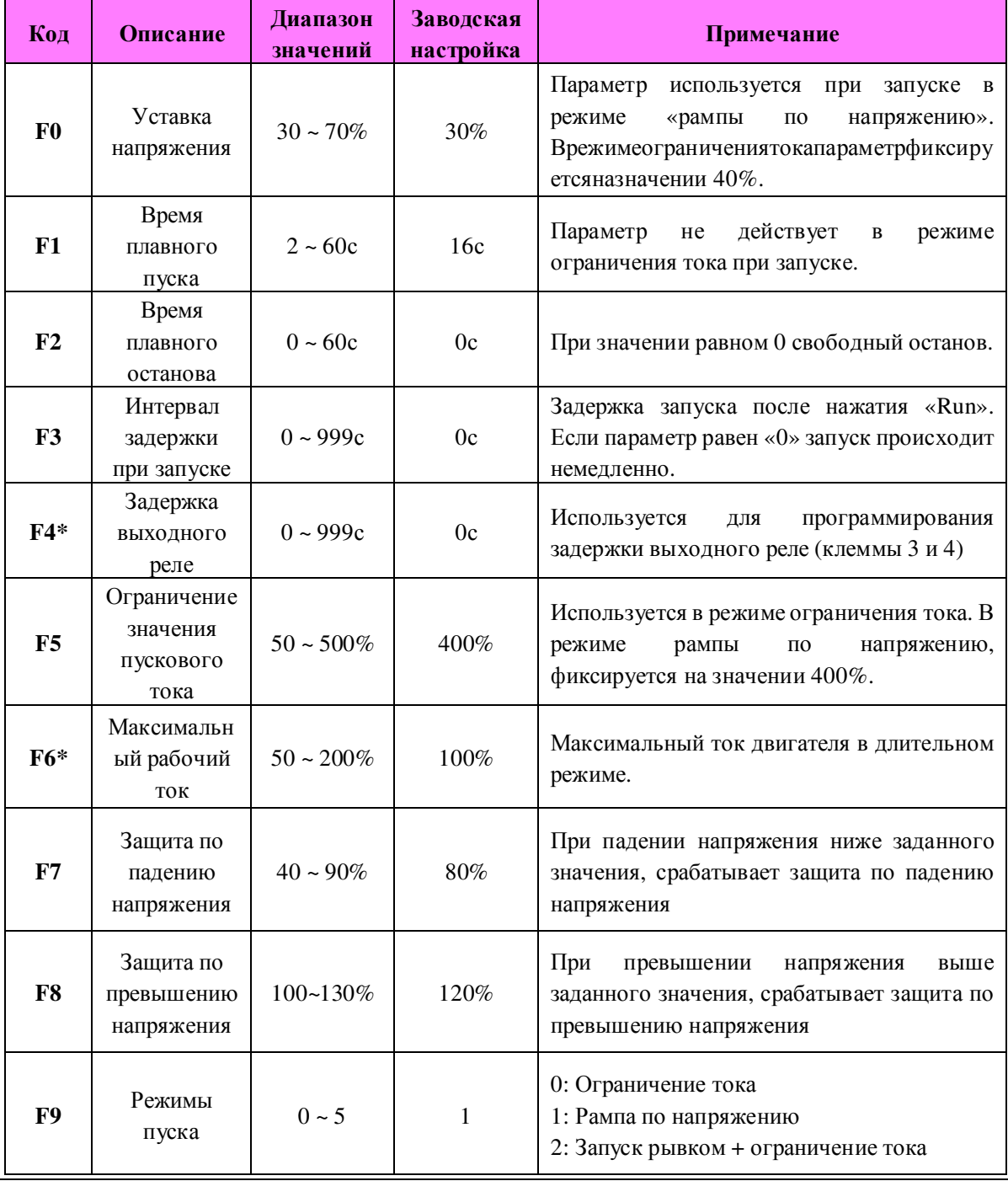

## **5.2** Пояснениякустановкепараметров

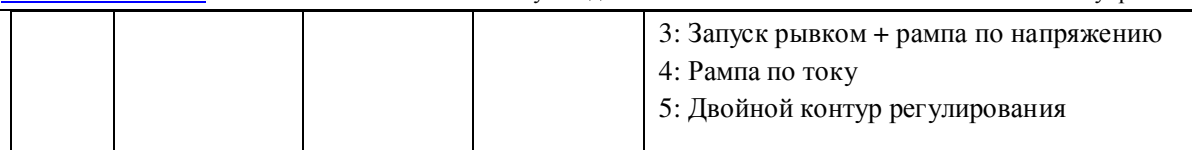

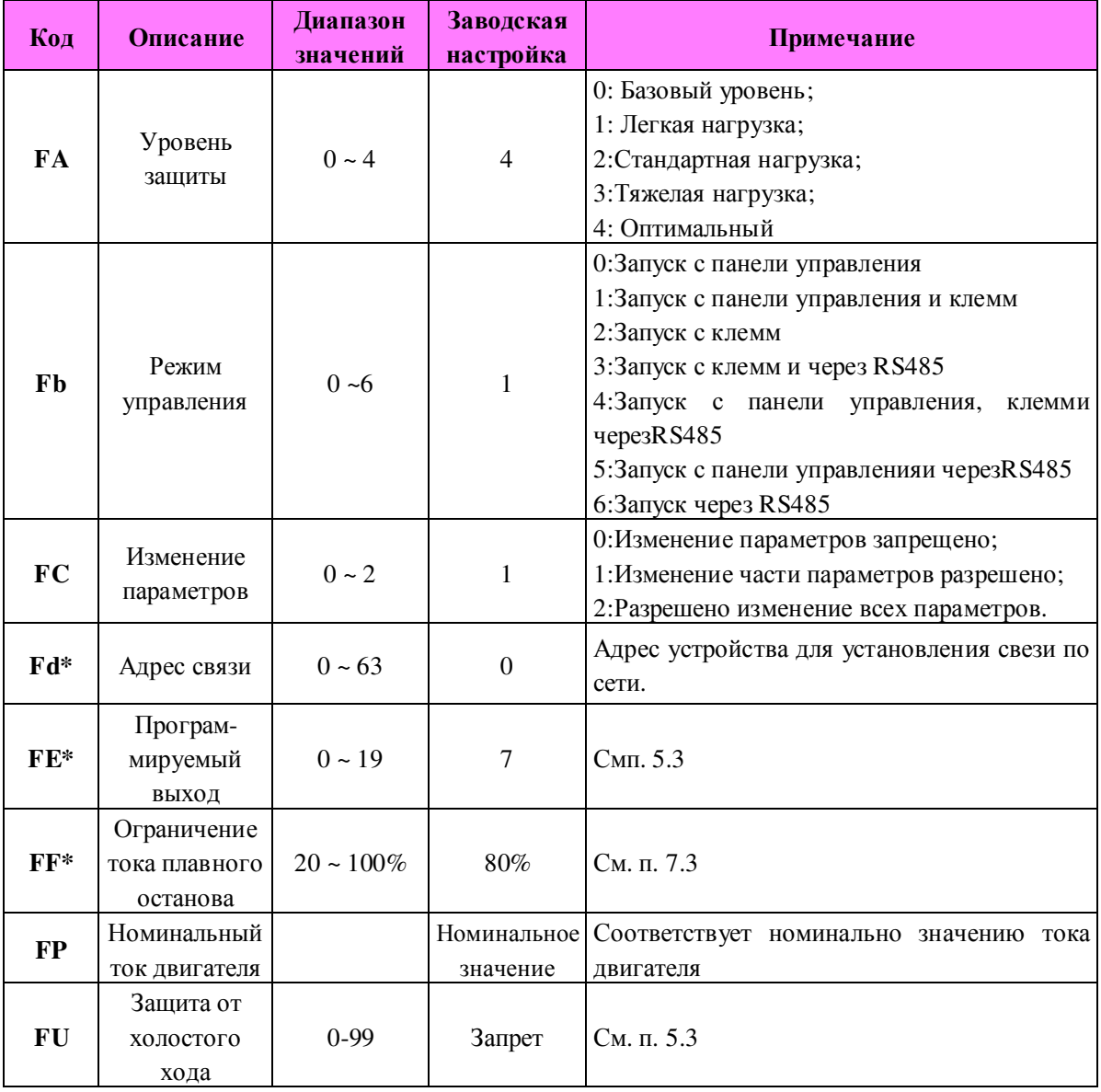

#### Пояснение к параметрам настройки**:**

- F6- максимальный рабочий ток в продолжительном режиме, равный номинальному току двигателя.
- Если в режиме настройки не совершать никаких действий в течение 2-х минут, то устройство автоматически выходит из режима настройки.
- Настройка не может производиться во время пуска или останова.
- При включении устройства с нажатой кнопкой «YES», все параметры будут сброшены до заводских значений, за исключением параметра FE.

 Если параметрFC равен 1, то параметры, отмеченные в таблице символом«\*»недоступны для изменения.

### **5.3** Описание параметров функциональных кодов

Параметр«**Fb**»применяется для указания источника команд управления устройством, варианты значения приведены в следующей таблице:

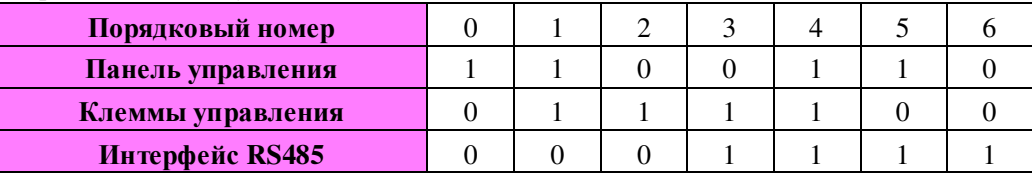

Примечание**:**В таблице «1»означает разрешение, а «0» -запрет. Например, при нажатии кнопки "RUN" на панели управления ,будет показано предупреждение**"Error 14"**, пожалуйста установите параметр "**Fb**=0".

Если «клеммы управления» активны, то следует разместить нормально открытый контакт между клеммами«8»и«10», иначе не удастся осуществить команду «Пуск», а на дисплее будет отображаться ошибка "**Error 14**".

Параметр**"FE"**используется для программирования выходного реле клемм «3» и «4», которому доступны следующие фукнции:

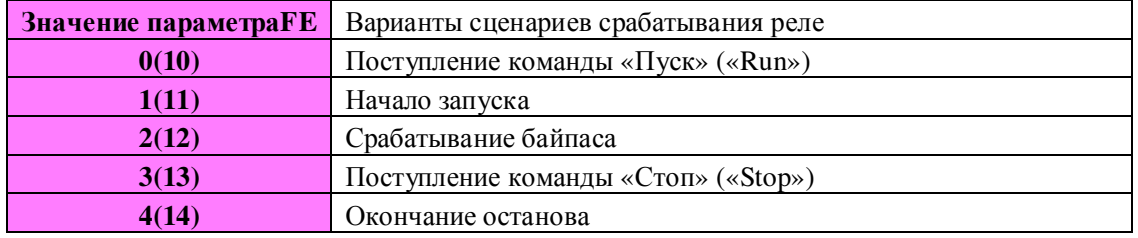

Если требуется задержка перед срабатыванием реле, её можно задать с помощью параметра**"F4"**. − Если**"FE"** задан в диапазоне от 5~9(или 15~19),клеммы«3» и «4» могутотображать статус

| Значение параметра FE | Состояние устройства |  |
|-----------------------|----------------------|--|
| 5(15)                 | Ошибка               |  |
| 6(16)                 | Работа               |  |
| 7(17)                 | Готов                |  |
| 8(18)                 | Запуск               |  |
| 9(19)                 | Режим байпаса        |  |

устройства в соответствии со следующей таблицей:

− При использовании программируемого реле в режиме индикации состояния параметр задержки**F4**не доступен;

- − Заводская уставка параметра**FE**равна «7», что означает режим готовности устройства к запуску двигателя;
- − При использовании параметра**FE**для вывода сигнала об ошибке (равен«5»), реле срабатывает при возникновении таких ошибок как:Err05, Err06, Err07, Err08, Err12,andErr15, которые отличаются от ошибок, выводимых на клеммы «5» и «6» erroroutputterminals.
- − При значении **FE**>9, программируемое реле работает в режиме нормально закрытого контакта.
- − Если параметр**FC**=0, доступ к редактированию всех параметров заблокирован. При**FC**=1, только **F4; F6; Fd; FE; FF; FU** не могут быть изменены.При**FC**=2, все параметры доступны для редактирования.
- − **FU** защита двигателя от холостого хода, если**FU<**10, защита не активна. Диапазон значений тока для параметра**FU**- 10%~90%, время задержки срабатывания - 5~90 секунд. Значение задается в формате числа от 0 до 99, где первое значение\* $10\%$  - это значение тока в процентах, второе значение\*10 – это задержка (для установки задержки в 5 секунд нужно установить значение равным нулю).

Например: **FU**=42, значение снижения тока 40%,время задержки 20 секунд.

**FU**=50, значение снижения тока 50%,время задержки 5 секунд.

## **5.4**Меню помощи

Если устройство не находится в режиме запуска, останова или настройки параметров, нажатие на кнопку **"Yes"** приведет к переходу в меню помощи. Нажатие на кнопки «Вверх» и «Вниз» позволяет перелистывать сообщения меню помощи. Повторное нажатие на кнопку **"Yes"** или нажатие на кнопку**"Stop"** приведет к выходу из меню помощи.

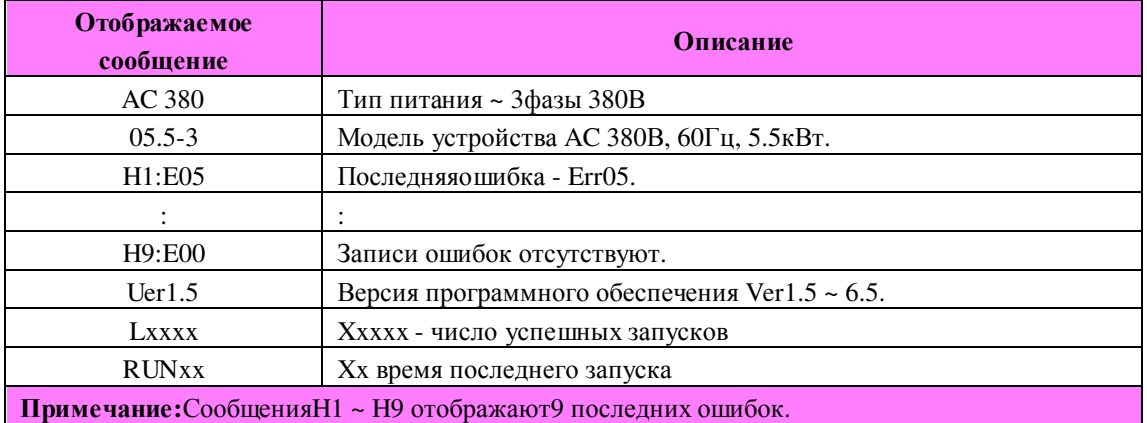

## **6.** Функции защиты и их применение

Пожалуйста, установите класс защиты, соответствующий Вашему типу нагрузки!

Защита от перегрева: Если внутренняя температура устройства достигает 80°С±5°С, происходит защитное отключение, защита снимается при понижении температуры до  $55^{\circ}$ С.

- − Обрыв входной фазы: задержка срабатывания<3с
- − Обрыв выходной фазы: задержка срабатывания<3с

− Перекос фаз: задержка срабатывания<3с.Защита срабатывает при разнице токов более чем 50%±10%.

− Токовая защита при запуске: на диаграмме 6.1 показана временная характеристика срабатывания **F6**при токах, превышающих номинальный ток до 5 раз.

Защита от перегрузки в процессе работы: устройство реализует тепловую защиту в соответствии с диаграммой 6.1 на базе параметра **P7**.

- Защита от пониженного напряжения:защита срабатывает при падении напряжения до 50% от величины нижнего установленного значения менее чем через 0,5с, а при падении напряжения до величины нижнего установленного значения, защита срабатывает менее чем через 3с.
- Защита от повышенного напряжения: При повышении напряжения до верхнего установленного значения защита срабатывает менее чем через 3 с, а при повышении более чем до 130% от номинального напряжения -менее чем через 0,5с.
- Защита от короткого замыкания нагрузки: При повышении тока в более чем 10 раз от номинального тока двигателя, срабатывает защита от короткого замыкания. Время срабатывания - менее 0,1с.
- − Защита от холостого хода: диапазон значений (10%~90%)задается параметром**FU**;время задержки 5~90секунд. Если**FU**<10, защита не активна.

## **6.1**Классы защиты и их описания

В соответствии с условиями эксплуатации, устройства плавного пуска имеют пять классов защиты:

- 0. Базовый
- 1. Для легких нагрузок
- 2. Стандартный
- 3. Для тяжелых нагрузок
- 4. Оптимальный
- − Базовая защита включает в себя защиту от перегрева, короткого замыкания, потери входной фазы во время запуска, но запрещена функция мгновенного останова во время работы мотора. Применяется когда вероятность аварий в процессе работы минимальная или аварийный останов не целесообразен (например, пожарный насос).
- Защита для легких нагрузок, стандартная защита и защита для тяжелых нагрузок реализуют все доступные защиты. Разница заключается только в чувствительности тепловой защиты (см. Диаграмму 6.1).
- − В случае оптимальной защиты действуют все защиты, используются чувствительные уставки и двигатель защищен наилучшим образом при максимальной функциональности.

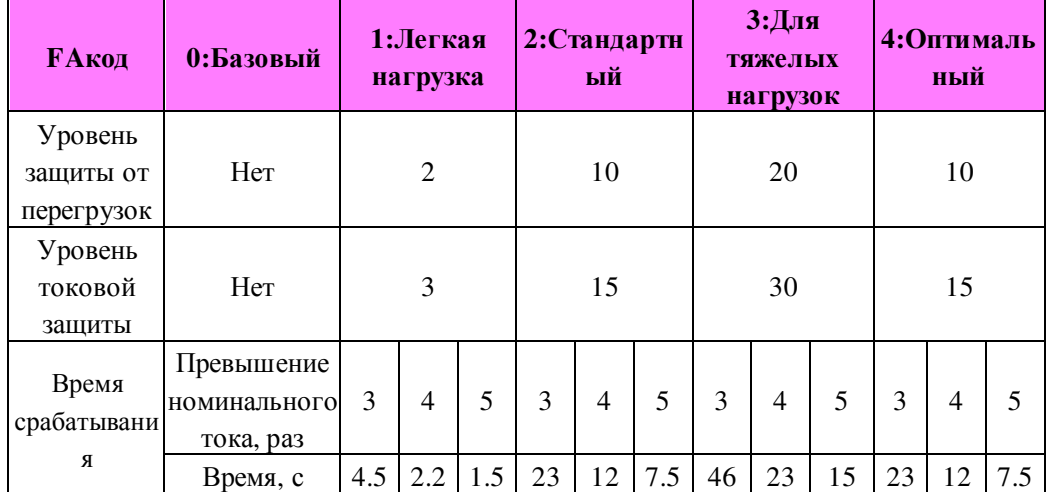

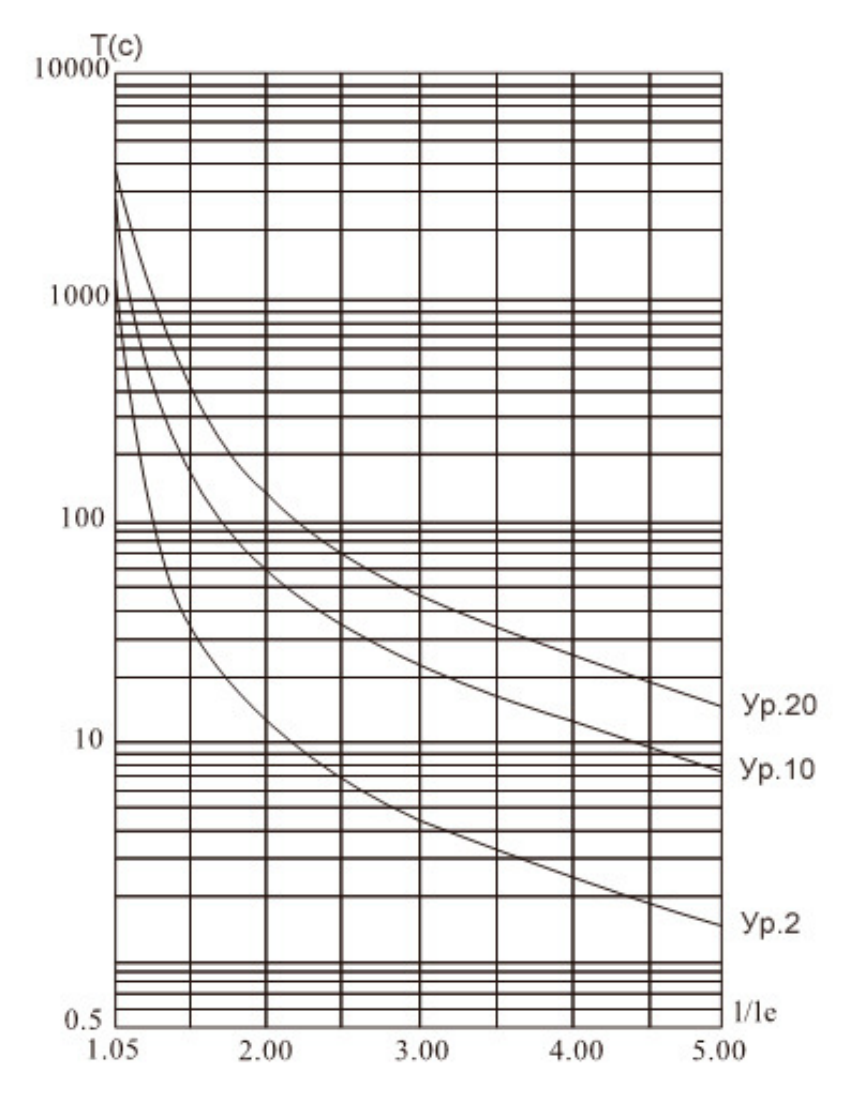

Диаграмма **6.1 (**стандарт **IEC60947-4-2)** Кривая распределения времени срабатывания защиты двигателя**.** 

### Примечание**:**

− Значение**FP**должно соответствовать номиналу, указанному на электродвигателе.

− Значение **FP**не должно быть менее20% от номинала устройства плавного пуска, иначе защита будет некорректно работать из-за слишком высокой погрешности.

## **7.** Тестовый запуск и применение

- − Перед первым применение проверьте следующее:
- − Соответствие тока двигателя току устройства плавного пуска.
- − Состояние обмоток двигателя.
- − Правильность соединения силового контура.
- Затяжку винтов на всех клеммах.

### **7.1** Подключенияитестовыйзапуск

### − После подключения питания не открывайте корпус устройства**,** так как это представляет опасность**!**

− После включения на дисплее устройства отображается надпись"READY" («Готов») и загорается лампа «Ready», после этого Вы можете нажаться кнопку"RUN" для запуска.

− Установитезначение **FP**равным номинальному току двигателя, указанному на заводской табличке.

− После запуска двигателя убедитесь в правильном направлении вращения. Дляостановкидвигателяиспользуйтекнопку"STOP".

- − Если двигатель плохо запускается, убедитесь в правильности выбора режима запуска. Подробное описание режимов запуска приведено в п. 7.2
- − При недостаточности крутящего момента в процессе запуска, в режиме рампы по напряжению увеличьте напряжение, а в режиме ограничения тока увеличьте установленный ток.
- Никогда не открывайте устройство, если оно подключено к сети.
- В случае появления постороннего шума, запаха или дыма, немедленно отключите питание и проверьте возможную причину проблем.
- − Если в процессе запуска или работы загорелась лампа «Ошибка» ("Fault") и на дисплее появилась надпись "Err××", посмотрите описание ошибки для определения причин ее возникновения.
- Нажмите"STOP"или внешнюю кнопку останова для сброса состояния ошибки.

Примечание**:**Если температура окружающей среды во время транспортировки была ниже -10 º С, до начала эксплуатации устройство плавного пуска необходимо прогреть при комнатной температуре в течение 30 минут.

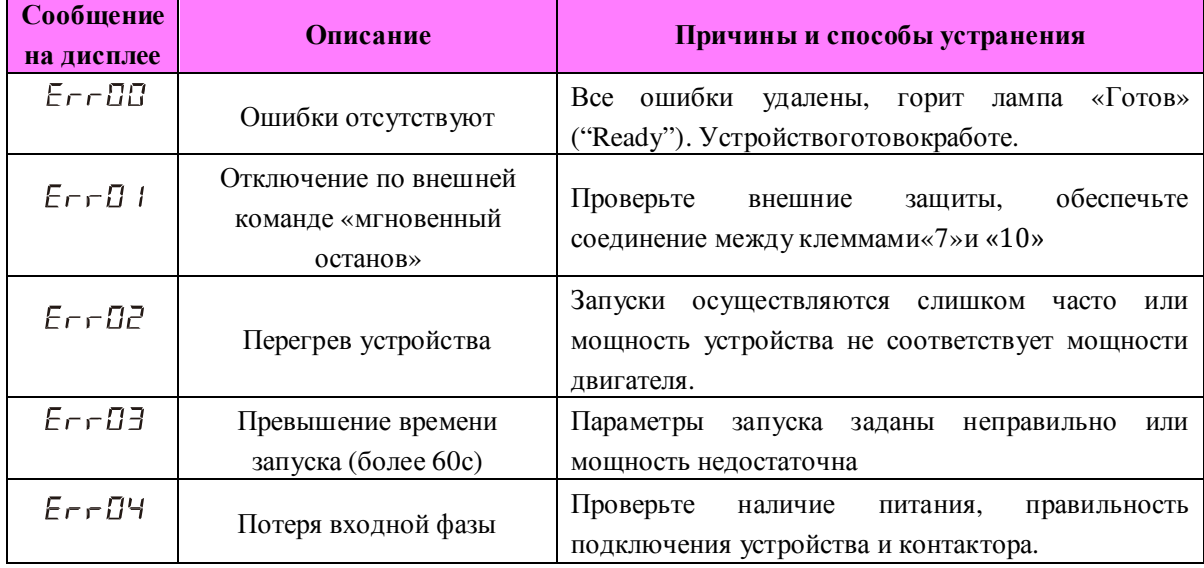

#### Ошибки и способы их устранения

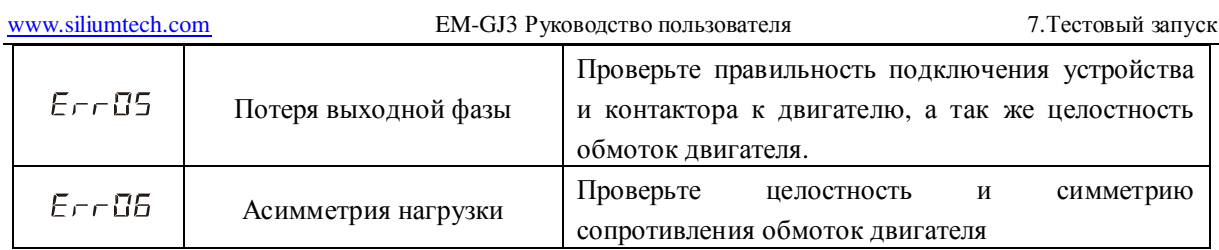

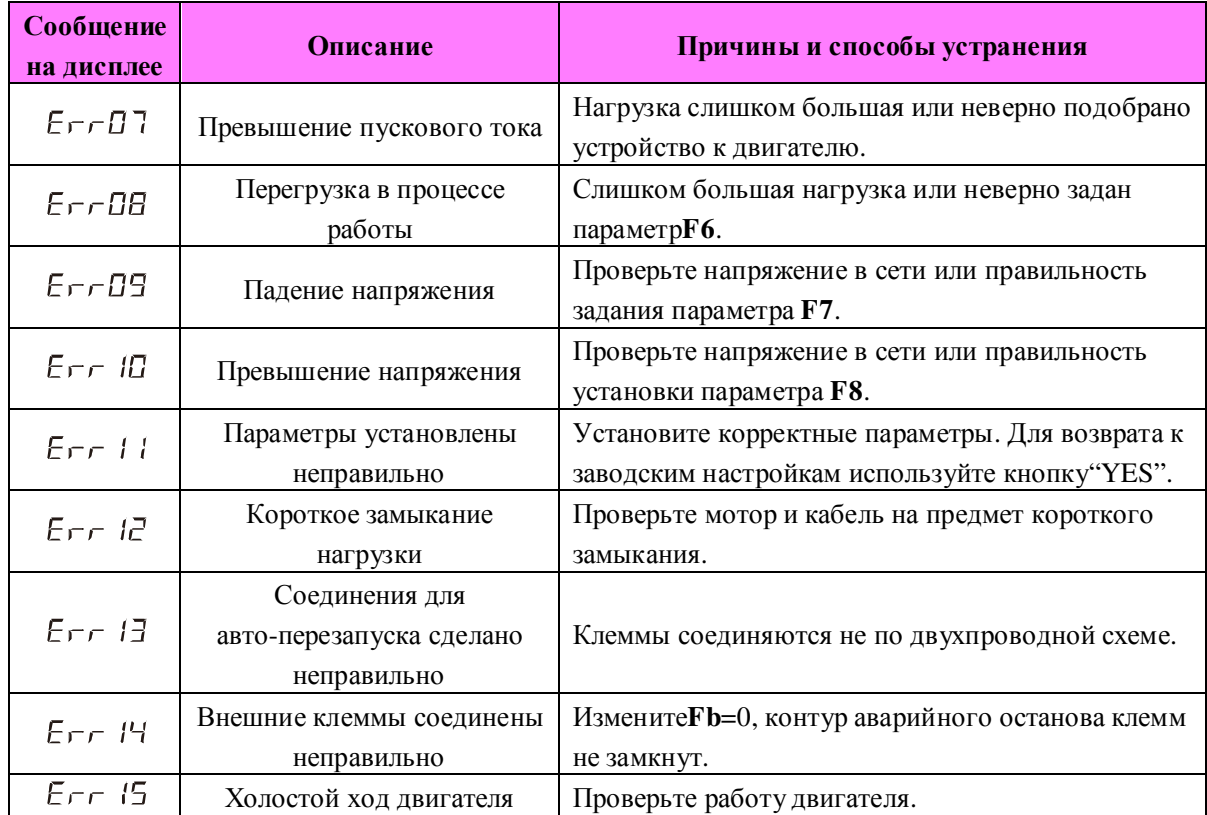

Примечание**:**В случае успешного запуска должна загораться лампа «Байпас» ("Bypass") , что означает подачу замыкающего сигнала на контактор. Если при этом двигатель не вращается, проверьте правильность соединения контактора.

## **7.2**Режим запуска и его применение**.**

Существует шесть режимов запуска, которые могут быть выбраны пользователем в зависимости от характера нагрузки:

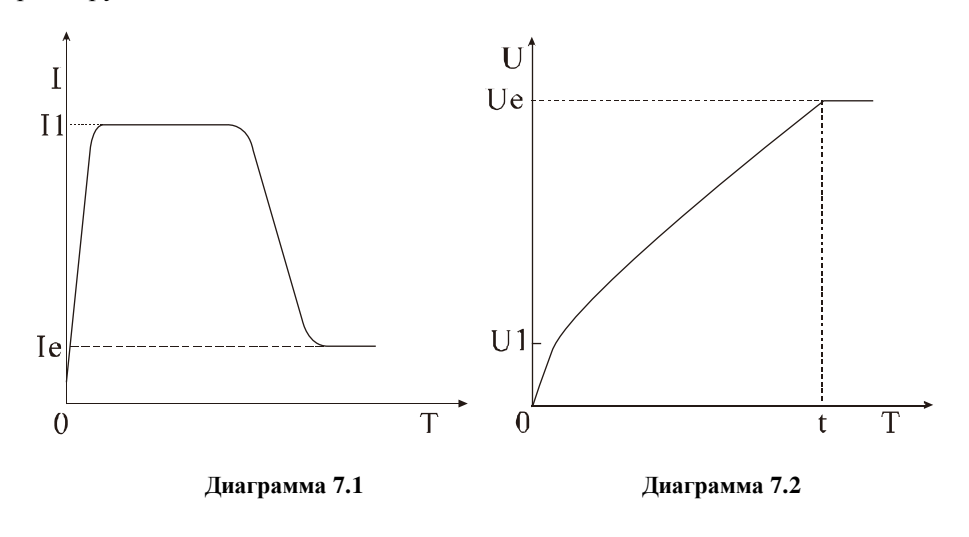

#### **7.2.1** Запуск в режиме ограничения тока

(Параметр**F9**равен «0») На диаграмме 7.1показан график изменения тока двигателя в режиме ограничения по току. I1 – это верхнее ограничение тока при разгоне. В начале запуска напряжение быстро нарастает пока не достигнет значения тока равного I1. Мотор постепенно разгоняется с плавным увеличением выходного напряжения, когда мотор достигает своей номинальной скорости происходит сброс тока до номинального значения (Ie) и включение байпаса.

Примечание: При слишком легкой нагрузке или слишком завышенном заданном значенииI1, максимальный ток может не достичь границы I1. Данный режим используется если максимальный ток лимитирован..

#### **7.2.2** Запуск в режиме рампа по напряжению

(Параметр **F9** равен «1»)На диаграмме 7.2 представлена динамика изменения напряжения в процессе запуска в режиме рампы по напряжению. В начальный момент напряжение имеет значение U1, равное 40% номинального, при условии, что ток не превышает 400% номинального. Напряжение плавно вырастает до номинального значения Ue в течение заданного интервала времени разгона t. После этого производится включение байпаса.

Примечание**:** При легких нагрузках время запуска может быть меньше установленного значения. Этот режим применяется, если важен плавный набор оборотов двигателя.

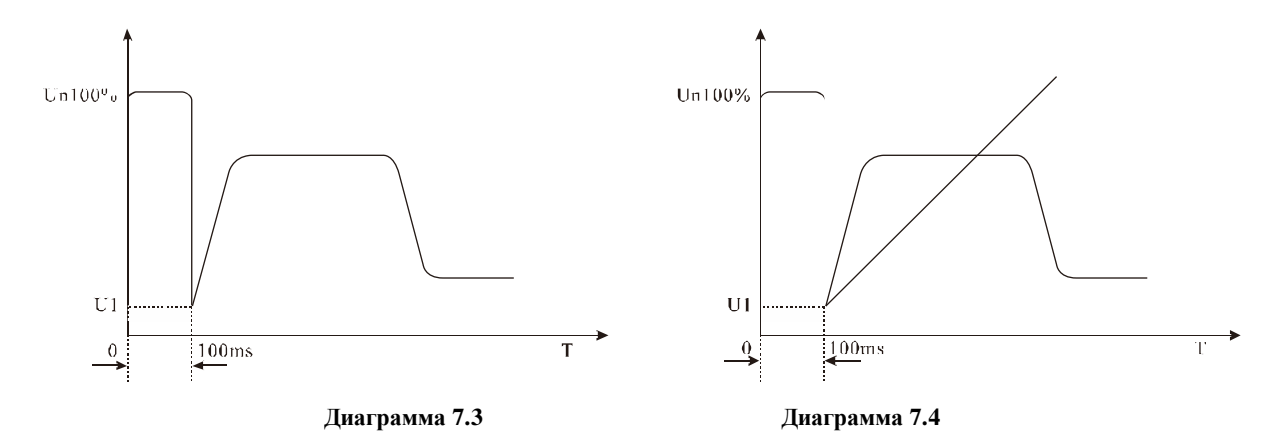

#### **7.2.3**Запуск рывком с ограничением по току и рампой по напряжению

(Параметр **F9** равен «2» или «3»)Диаграммы 7.3 и 7.4 показывают изменение выходного напряжения в данном режиме запуска. Этот режим используется в том случае, если начального момента недостаточно для преодоления статического трения скольжения во время запуска. Для этого напряжение резко повышается до номинального на короткое время в самом начале запуска.

Примечание :Поскольку режим запуска рывком приводит к высоким токовым перегрузкам двигателя, более предпочтительно использование рампы по напряжению или ограничения тока.

#### **7.2.4**Запуск в режиме рампы по току

(Параметр **F9** равен «4»)Динамика изменения тока показана на диаграмме 7.5. Максимальное значение тока в этом режиме ограничивается значением параметра F5. Время пуска определяется параметром F1. Режим используется для быстрого разгона в течение ограниченного времени. Подходит для запускачетырехполюсных двигателей.

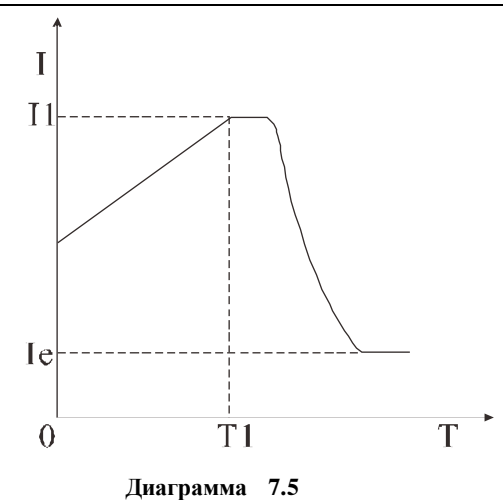

#### **7.2.5** Режим запуска с двойным контуром регулирования

(Параметр **F9** равен «5»).В этом режиме одновременно применяется регулирование по рампе напряжения и ограничение тока. Динамика изменения напряжения изменяется в зависимости от нагрузки на двигатель.

#### **7.3** Режим плавного останова и его применение

Устройство может работать в режиме плавного и свободного останова.

#### **7.3.1**Режим плавного останова

(Параметр **F2**отлично от «0»). В случае плавного останова питание мотора переключается с байпаса на устройство плавного пуска и останов осуществляется через силовую часть устройства с постепенным снижением напряжения, что приводит к плавному замедлению двигателя. Режим применяется дляизбежания удара при резком останове. Конечное выходное напряжение равно начальному напряжению запуска. Плавный останов помогает избежать скачков при останове водяных насосов. Ограничение тока плавного остановка задается параметром **FF.**Параметр задается в процентах от ограничения тока**F5**.

#### **7.3.2** Режим свободного останова

(Параметр **F2** равен «0»). В этом режиме для останова двигателя устройство плавного пуска отключает байпас и запрещает открытие тиристорных ключей после получения команды на останов. Двигатель останавливается на свободном выбеге по инерции. Как правило, плавный останов не так важен и применение свободного останова продляет ресурс устройства плавного пуска. В этом режиме запрещен мгновенный запуск, что предотвращает токовые перегрузки в процессе эксплуатации.

## **7.4** Примеры настройки

Примеры настройки для различных применений:

7.Тестовый запуск EM-GJ3 Руководствопользователя www.siliumtech.com Тип нагрузки Время запуска**(**с**)**  Время останова**(**с**)**  Началь ное напряж ение Предел тока рампы по напряжению Ограничение тока Шаровая мельница 20 6 60% 400% 350% Вентилятор 26 4 30% 400% 350% Центробежн ый насос 16 20 40% 400% 250% Поршневой компрессор  $16$  4 40% 400% 300% Лифт | 16 | 10 | 60% | 400% | 350% Мешалка 16 16 2 50% 400% 300% Дробилка 16 10 10 50% 400% 350% Винтовой компрессор 16 2 40% 400% 300% Винтовой транспортер 20  $10 \t 40\%$   $400\%$   $200\%$ Легко нагруженны й мотор 16 2 30% 400% 300% Ленточный конвейер 20  $10 \t 40\%$   $400\%$   $250\%$ Тепловой насос 16 20 40% 400% 300%

# Приложение **I**

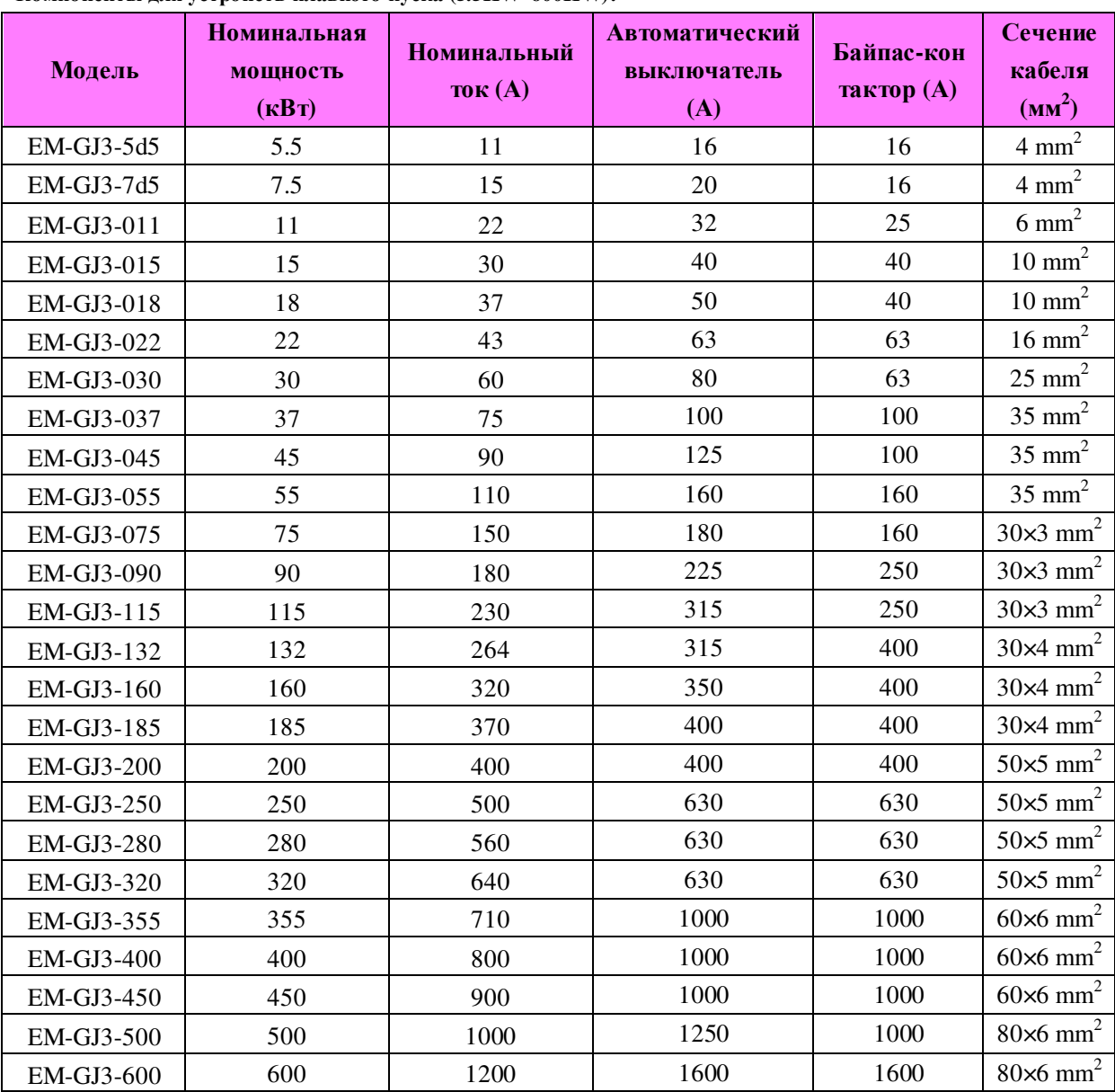

Компоненты для устройств плавного пуска **(5.5KW~600KW):** 

Внимание**:** Номинальная мощность и номинальный ток соответствуют максимальному значению работы устройства плавного пуска. Автоматические выключатели и контакторы так же должны соответствовать характеристикам электродвигателя.